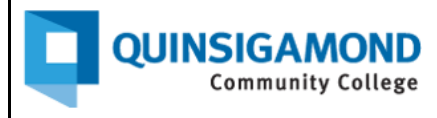

## **Student Guide:** How to Access Your Official College Email (Qmail)

- 1. Go to The Q at<https://theq.qcc.edu/ics>
- 2. Click on **Student Qmail Login**

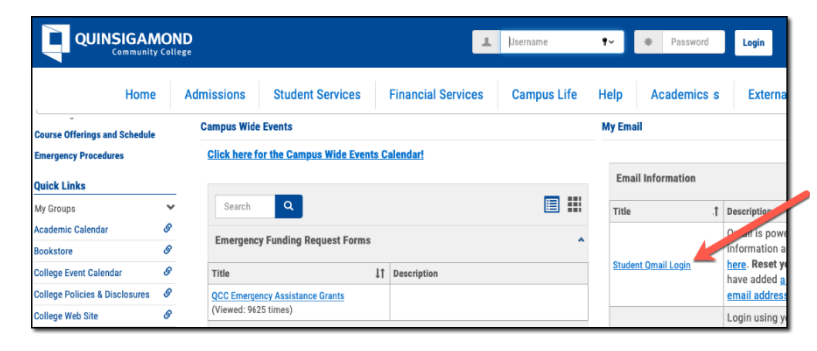

**Note**: You don't need to log onto The Q to access Qmail.

3. Enter your **username** and **password**, and then click on **Next** when done.

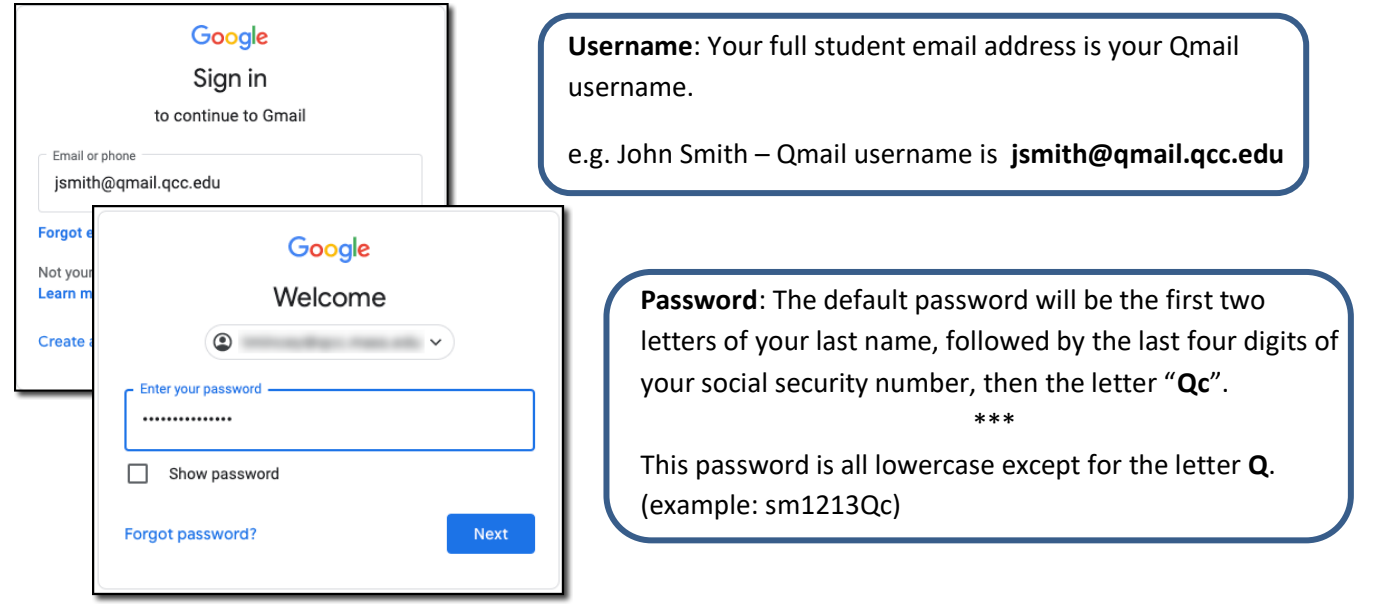

## **Need to find your username?**

- 1. Log onto *The Q*.
- 2. Click on the icon in the upper right corner, and then click on **My Profile and Settings**.
- 3. Click on **Contact Information** and then **Email Addresses**.
- 4. Click the down arrow to view email addresses.

## **Need to reset your password?**

Contact the IT Service Desk at (508)854-4427 or email them at [Help@qcc.mass.edu.](mailto:Help@qcc.mass.edu)

**We recommend that you test your Qmail access one week prior to classes starting.**

*Office of Distance Learning and CAE Summer 2021*